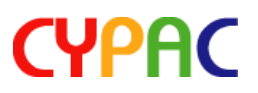

# PJA:アクセシブルな日本語 EPUB 作成補助ツール リリースノート

2019 年 10 月 30 日 有限会社サイパック

PJA は、アクセシブルな日本語の EPUB を作成するための作成補助ツールです。Dolphin Publisher の EPUB 作成機能では、原本ページ一覧、ルビ、わかち書き、見開き情報等について 編集できません。このような Publisher が実現できない機能を補助的に実現するのが PJA の主た る用途です。また、他の製作ソフトウェアで EPUB・DAISY 2.02/3.0・HTML の編集時に、ルビ やわかち書き情報を加える汎用のツールとしても利用できます。

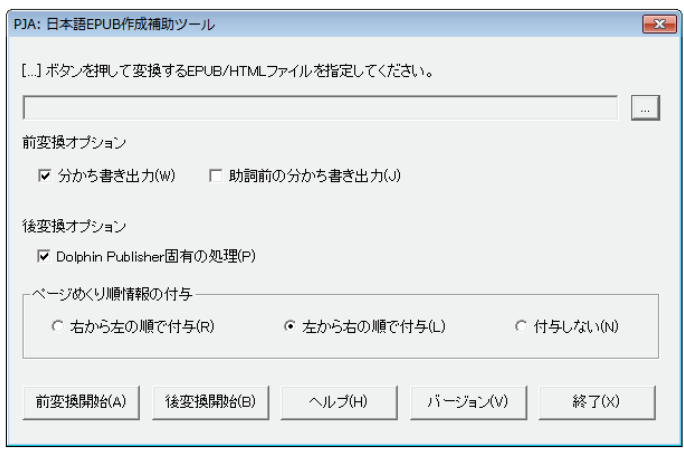

PJA による変換は前変換と後変換の 2 つに分かれます。

#### ■ 前変換:ルビや分かち書き情報の一括付与

前変換では、本文中の日本語テキストを Mecab という形態素解析エンジンで解析し、ルビや分か ち書きの情報を一括して PJA の独自記法でテキストとして書き出します。

デイジー教科書を編集します。

↓ 前変換

デイジー|教科書〈きょうかしょ〉を |編集〈へんしゅう〉します。

#### ■ 後変換:ルビ・分かち書き情報の HTML への変換等

後変換では、PJA の独自記法で記述された箇所を解析し、HTML のタグに変換します。

デイジー|教科書〈きょうかしょ〉を\_|編集〈へんしゅう〉します。

↓ 後変換

デイジー<ruby><rb>教科書</rb><rt<きょうかしょ</rt></ruby> を<wbr/>br/><ruby><rb>編集 </rb><rt>へんしゅう</rt></ruby>します。

# **CYPAC**

#### ◆ Dolphin Publisher 固有の処理

Dolphin Publisher の固有の処理として、以下の処理が行えます。

- 空の meta タグの削除
- ページ番号箇所への epub:type="page-break"属性の付与
- ナビゲーションファイルにページ一覧の情報を追加

#### ◆ ページめくり順情報の付与

EPUB の構成ファイルである opf ファイル内にページのめくり順の情報を付与できます。縦書き の場合にめくり順を付与しないと、見開き表示時に、左右の順にページが表示されてしまい、と ても読みにくくなってしまいます。

#### ■ 動作 OS

Windows  $7/10$ 

#### ◼ インストール

PJA は弊社より無償で提供しているソフトウェアです。現在の最新版はバージョン 1.1.2 です。 以下の手順でインストールしてご利用ください。

- 1. http://www.cypac.co.jp/upload/pja-1.1.2-2019-10-24.zip からインストールイメージが格納さ れている zip ファイルをダウンロードします。
- 2. zip ファイルを解凍し、setup.exe を実行するとインストーラが起動します。画面の指示に従 ってインストールを行ってください。
- 3. インストールが完了すると、PJA という名前のアイコンがデスクトップやスタートメニュー に登録されます。

詳しい使い方はヘルプをご覧ください。

## ◆ その他の情報

支援技術開発機構(ATDO)様の以下のページに、PJA を併用した Dolphin Publisher による EPUB3 Media Overlays 形式のデイジー教科書製作方法に関する紹介があります。Dolphin Publisher にてアクセシブルな日本語 EPUB3 Media Overlays 形式の製作をされる方は、こちら をご覧ください。

[https://atdo.website/2019/10/28/epub\\_text/](https://atdo.website/2019/10/28/epub_text/)

## ◆ サポート

不具合報告、ご意見、ご希望等の PJA に関するお問い合わせは、cypac@cypac.co.jp まで電子メ ールにてお願いいたします。